# **和気町告知放送システム 告知端末説明会 スマートフォンアプリについて**

**令和6年 1月 4)和気町役場** 

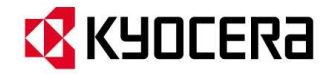

京セラ みらいエンビジョン株式会社

### **はじめに**

H22年度に整備した音声告知システムの終了に伴い、次の時代を見据えた新たな配信シ ステムに切り替える事業を実施しております。

これまで同様屋外スピーカーへの配信、そして各個人がお持ちのスマートフォンでダウンロード可 能な無料アプリへの配信を基本方針とし、加えて今まで通りご自宅で音声による行政情報や 緊急情報の配信を希望される方に、告知端末(タブレット)を配布する計画となります。

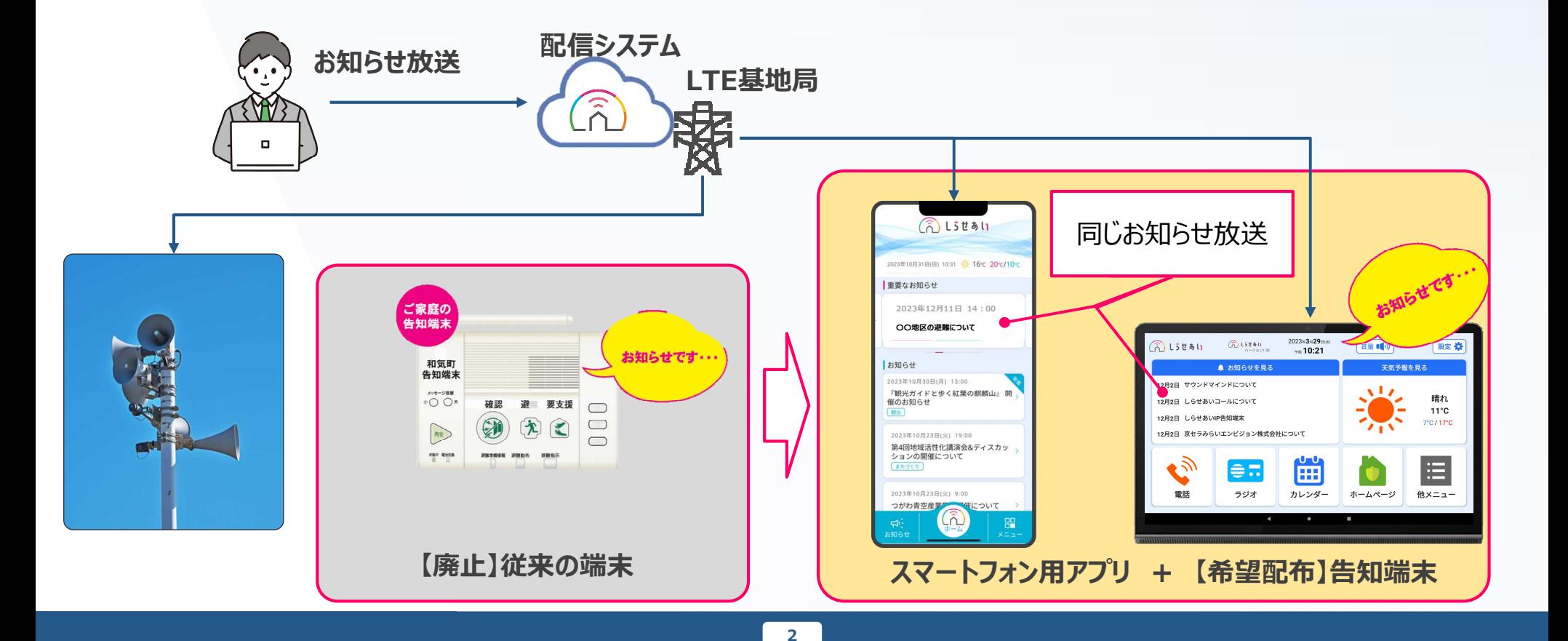

### **しらせあい スマートフォンアプリとは**

### 町からのお知らせを、タブレットと屋外スピーカーからだけではなく、

## お使いのスマートフォンでいつでもどこでも受信するための無料アプリケーションです。 お出かけ中や離れてお住まいのご家族の方でも、お気軽にインストールください。

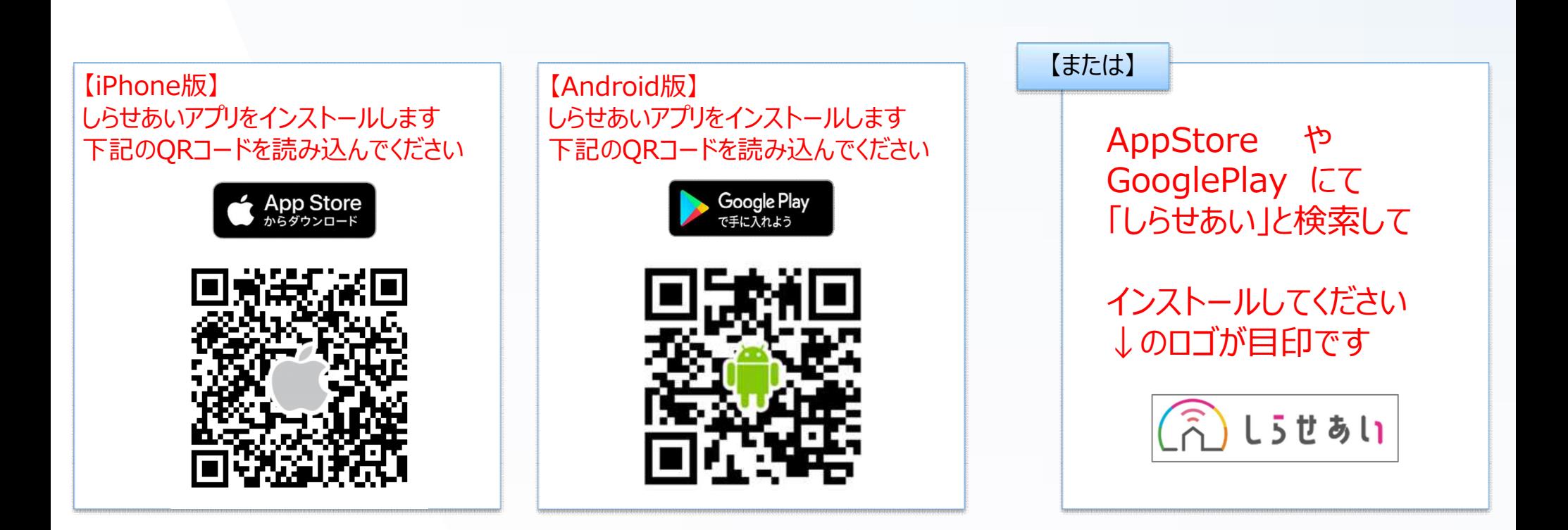

**ホーム画面**

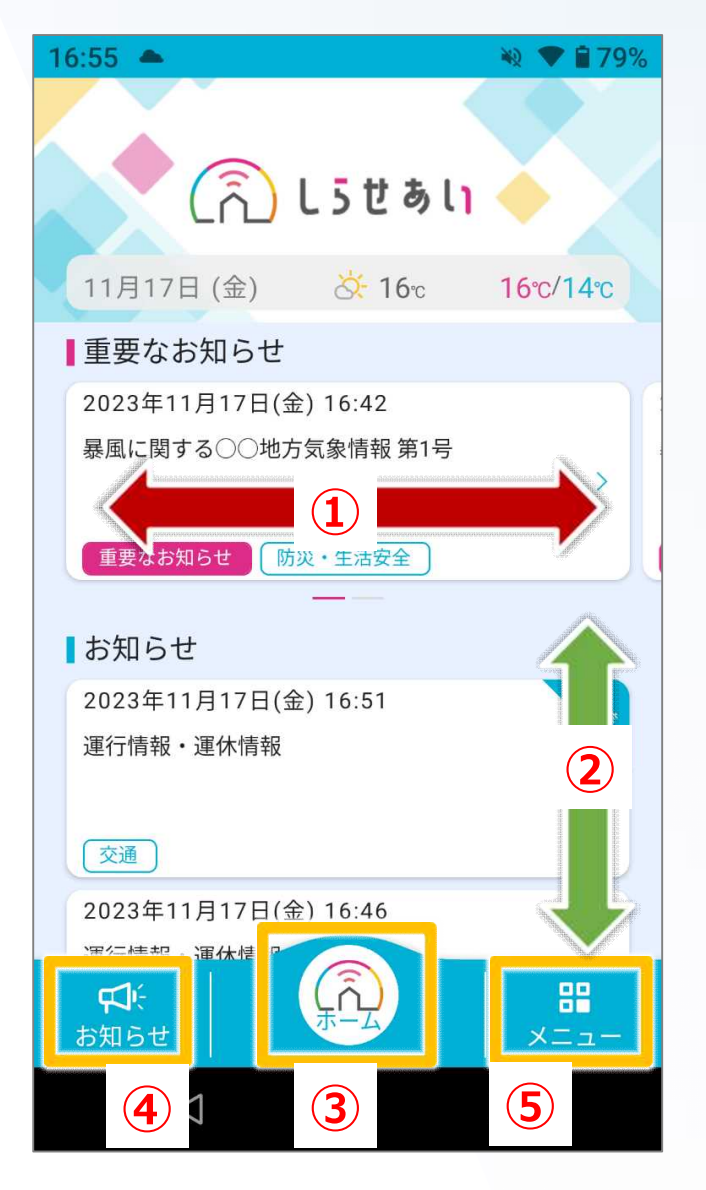

【ホーム画面の内容】 ①重要なお知らせは左右にスクロールします。 ②お知らせは上下にスクロールします。

【メニュー部の説明】 ③ホーム画面(左図)に移動します。 ④お知らせページに移動します。 ⑤メニューページに移動します。

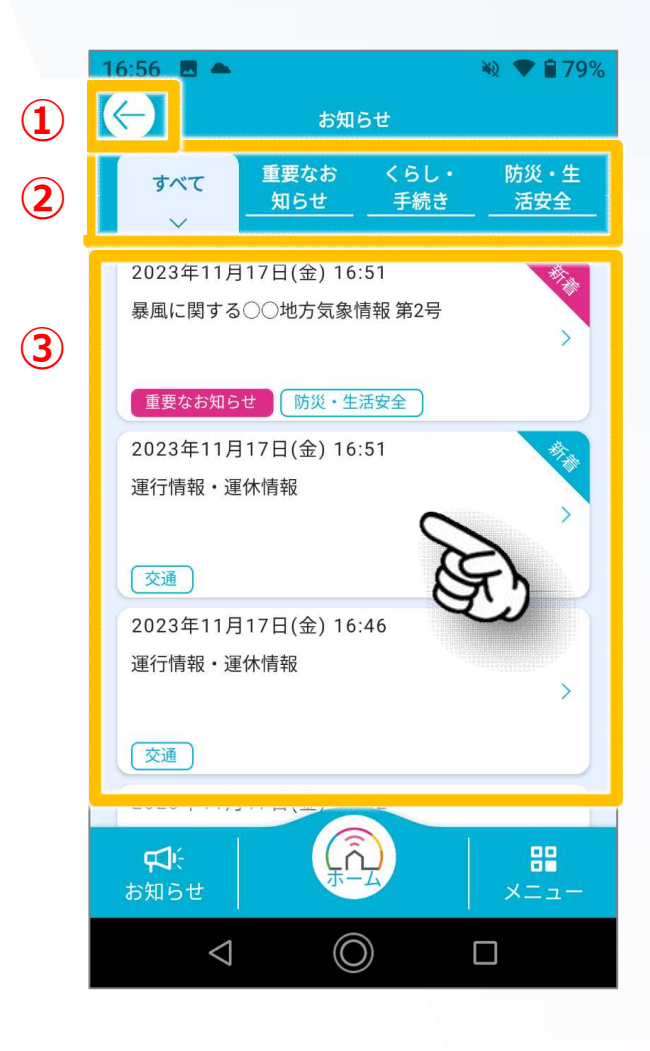

①前のページに移動します。 ②放送カテゴリ毎にお知らせを表示します。 「お知らせ」「重要なお知らせ(緊急情報)」など ③お知らせの履歴を見ることができます。 タップすると、詳細画面が開きます。

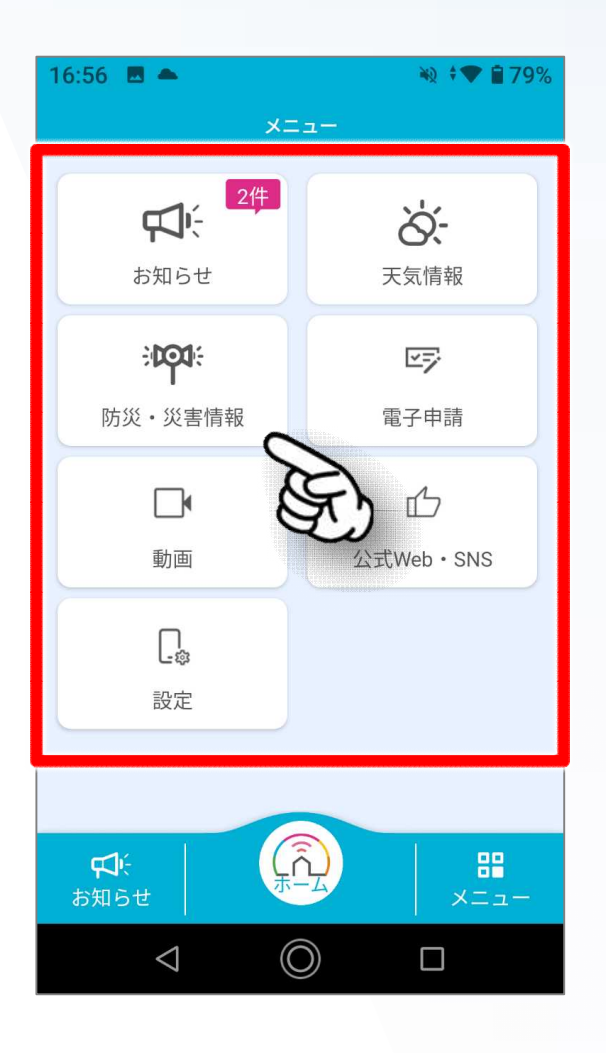

ご利用頂ける各種機能のボタンが一覧で表示されます。

確認したい項目をタップすると、 該当の画面が表示されます。

※メニューの表示項目は予告なく変更されることがあります。

### **地域・学区・地区 設定**

お住まいの地区等を設定いただくことで、地区や学校などからの 放送を受信する事が可能です。設定しない場合、役場からのお知らせしか 届かない事になります。

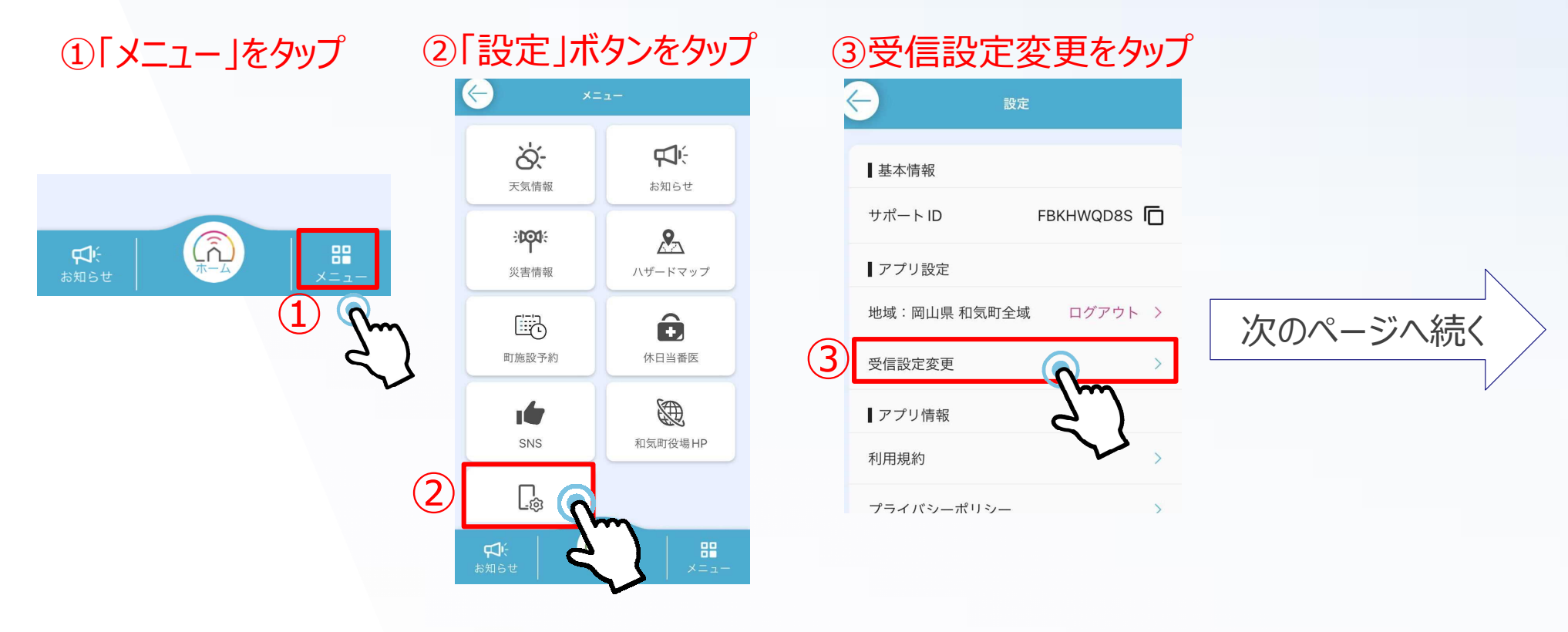

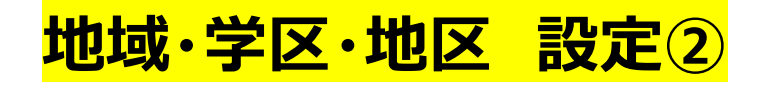

### ご自身のお住いに該当する【地域】【学区】【地区】を1つずつ、 3つを選択し「ON」にしてください。 この設定を行うことで区長様からの配信などを受け取れるようになります。

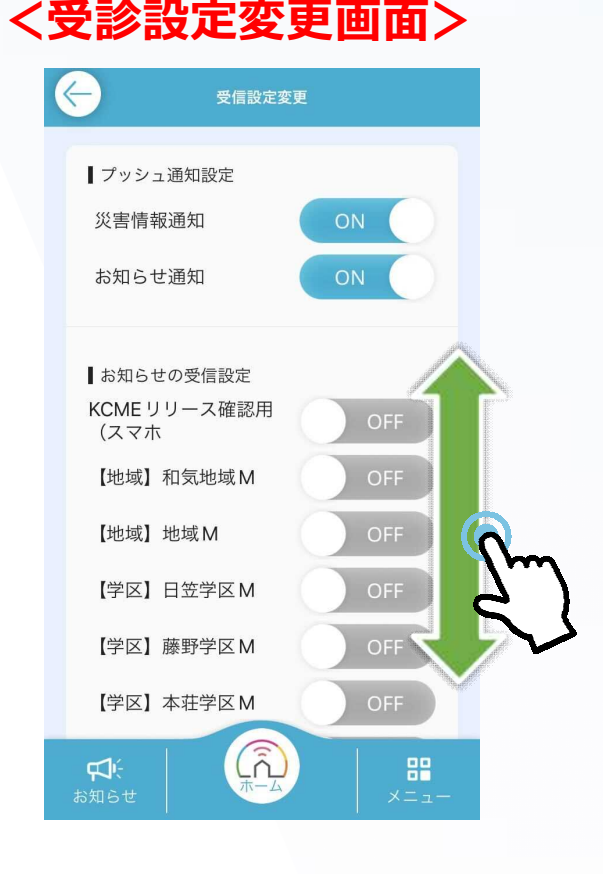

#### **<受診設定変更画面> <【】内に地域、学区、地区が表示されています>**

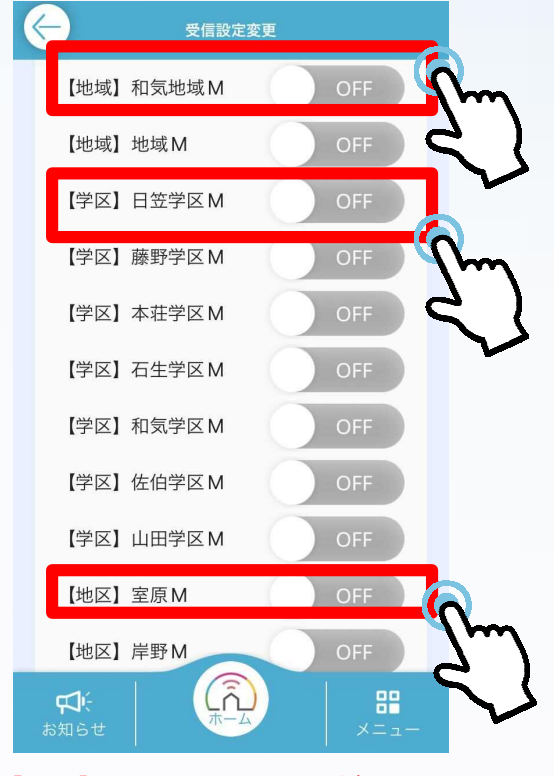

**(例)室原地区にお住まいの場合**